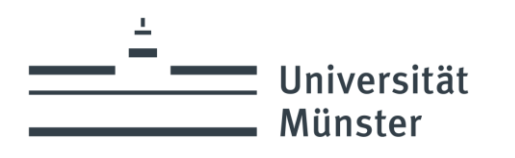

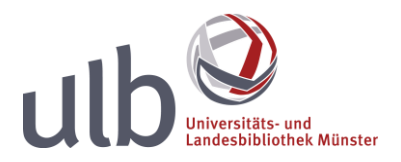

## **LinkedIn Learning Videotrainings – Shibboleth Zugriff**

Hinweis: Zu keinem Zeitpunkt ist eine Erstellung oder die Verknüpfung eines Nutzerkontos bei dem Netzwerk LinkedIn erforderlich. Aufforderungen dieser Art können mit "Weiter", "Vielleicht später" o.ä. weggeklickt werden.

Auf der Seite von [LinkedIn Learning](https://www.linkedin.com/learning/) zunächst "Einloggen".

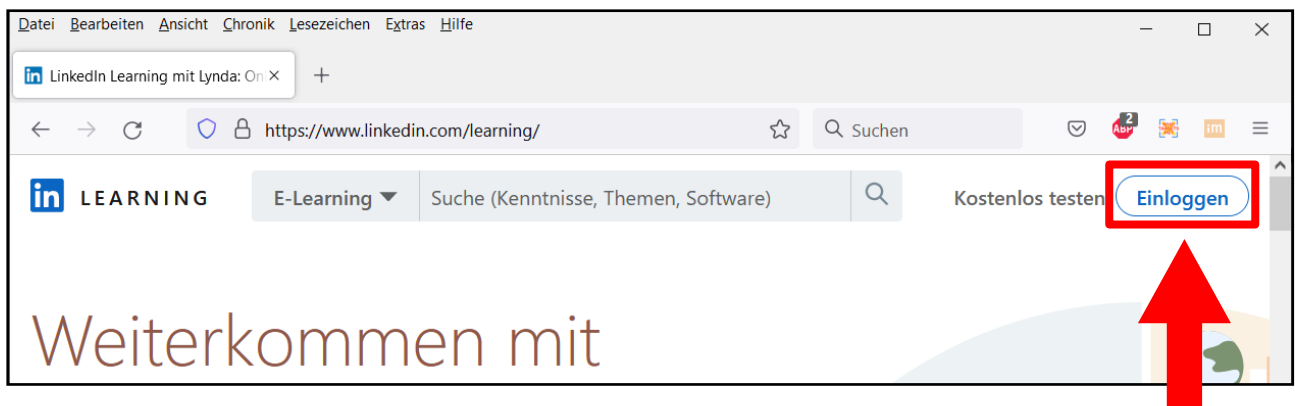

Dort im Eingabefeld die Uni-Mailadresse eingeben und Weiter klicken. Die Funktion "Mit Bibliothekskarte einloggen" ist nicht aktiv!

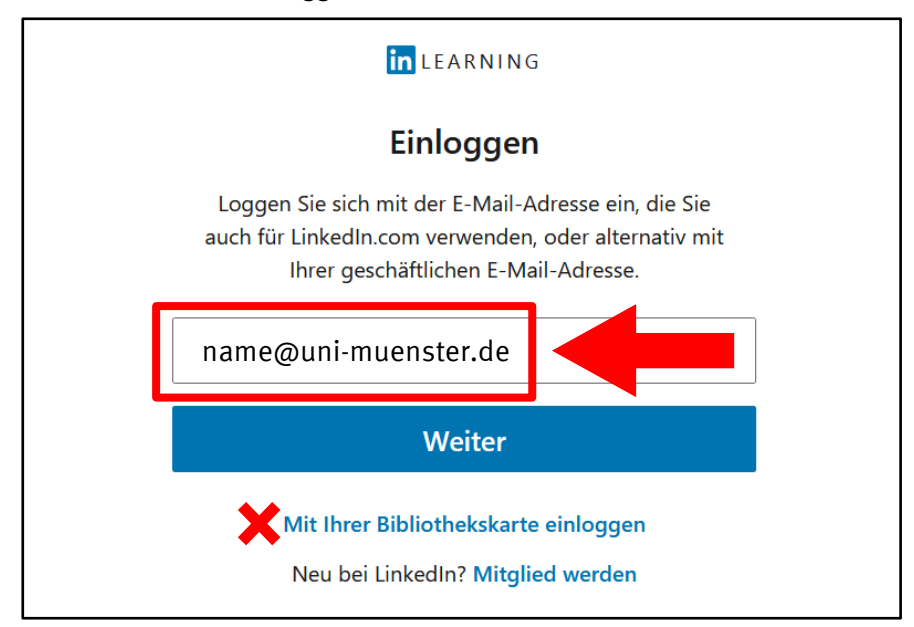

Danach erscheint das zentrale Shibboleth-Single-Sign-On Fenster, in dem Sie sich mit Ihrer Uni-Kennung und Ihrem Passwort anmelden und automatisch auf die Seite von LinkedIn Learning zurückgeleitet werden.

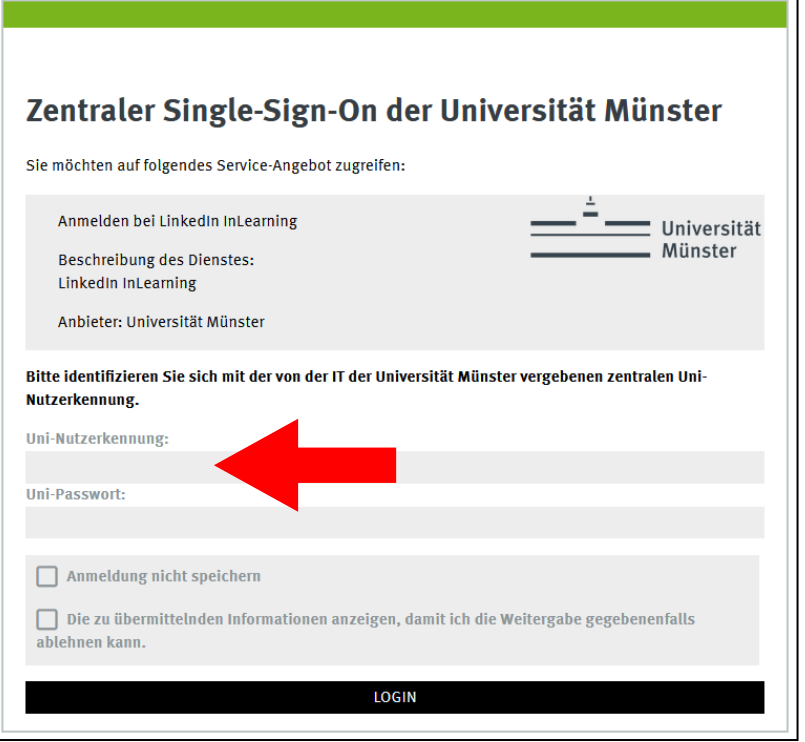

Es kann vorkommen, dass sich bei der ersten Anmeldung eine Willkommens-Routine öffnet. Mit Klick auf das **X** rechts oben können Sie die Kontoeinrichtung überspringen.

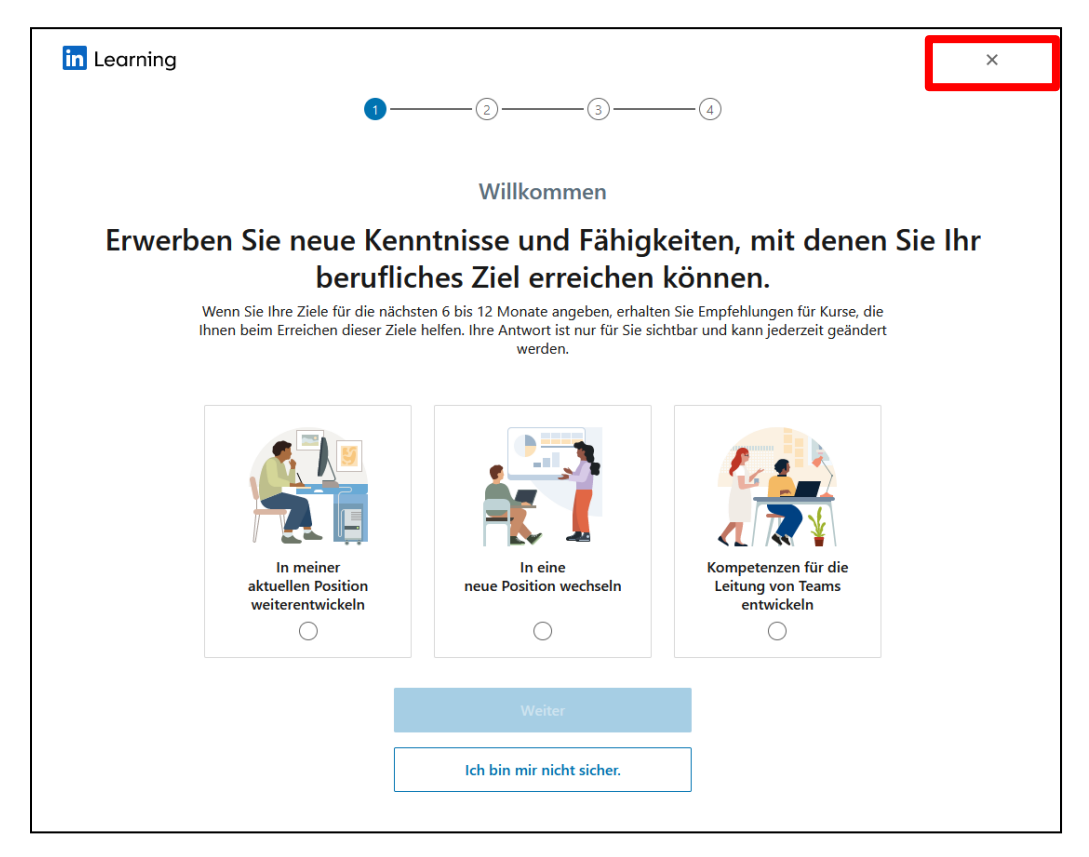

Und bestätigen Sie mit "Ja, überspringen".

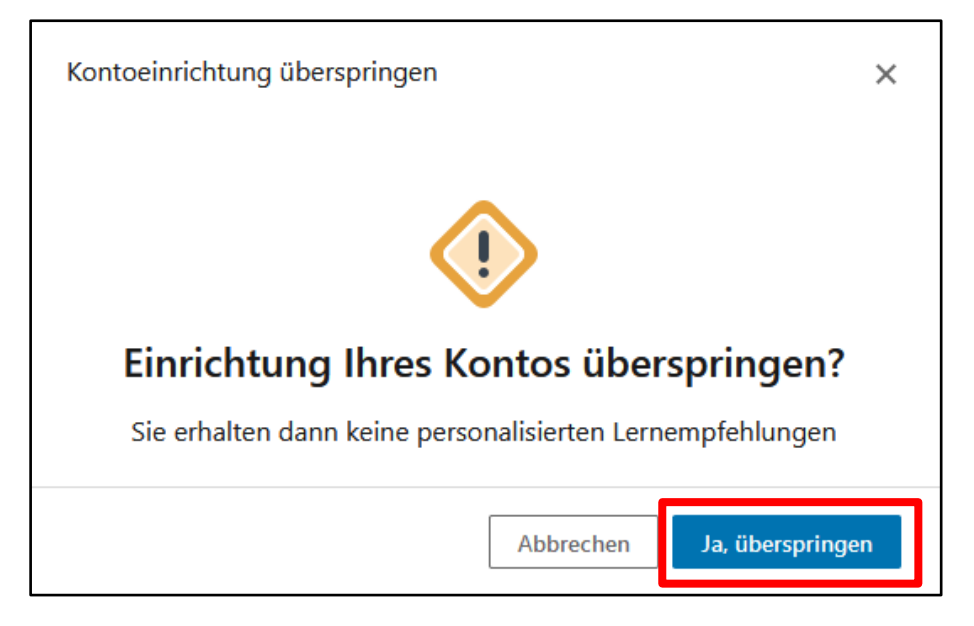